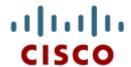

Chapter 2: Configuring a Network Operating System

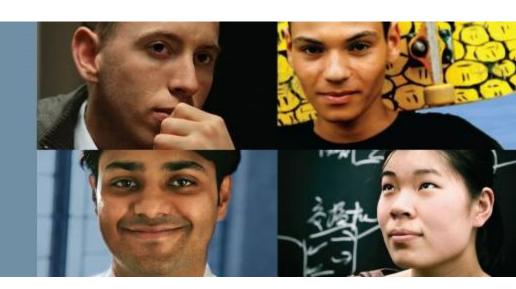

## **Introduction to Networks**

Cisco Networking Academy® Mind Wide Open®

# **Chapter 2 - Objectives**

Upon completion of this chapter you will be able to:

- Explain the purpose of the Cisco IOS.
- Explain how to access and navigate Cisco IOS to configure network devices.
- Describe the command structure of the Cisco IOS software.
- Configure hostnames on a Cisco IOS device using the CLI.
- Use Cisco IOS commands to limit access to device configurations.
- Use Cisco IOS commands to save the running configuration.
- Explain how devices communicate across network media.
- Configure a host device with an IP address.
- Verify connectivity between two end devices.

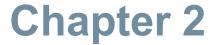

- 2.0 Introduction
- 2.1 IOS Bootcamp
- 2.2 Getting Basic
- 2.3 Addressing Schemes
- 2.4 Summary

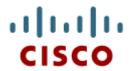

## 2.1 IOS Bootcamp

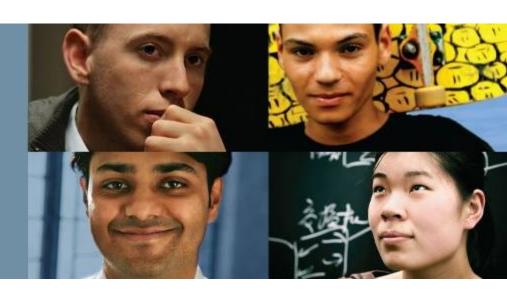

Cisco Networking Academy® Mind Wide Open®

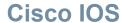

# **Operating Systems**

- All networking equipment dependent on operating systems
- The operating system on home routers is usually called firmware
- Cisco IOS Collection of network operating systems used on Cisco devices

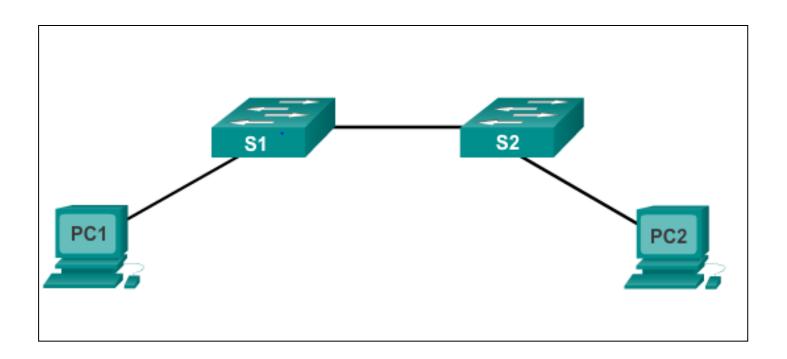

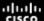

#### Cisco IOS

# **Operating Systems (cont.)**

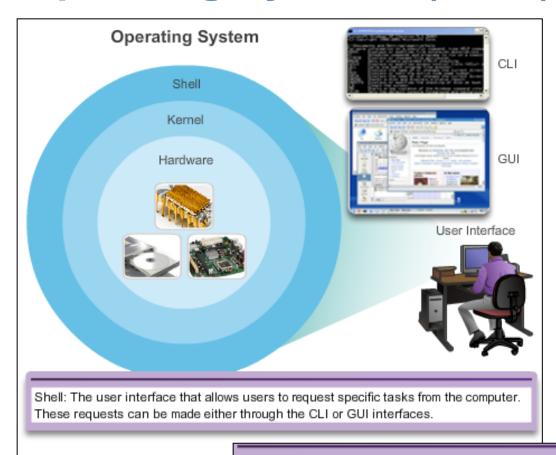

Kernel: Communicates between the hardware and software of a computer and manages how hardware resources are used to meet software requirements.

Hardware: The physical part of a computer including underlying electronics.

## Cisco IOS

## Purpose of OS

- PC operating systems (Windows 8 and OS X) perform technical functions that enable:
  - Use of a mouse
  - View output
  - Enter text
- Switch or router IOS provides options to:
  - Configure interfaces
  - Enable routing and switching functions
- All networking devices come with a default IOS
- Possible to upgrade the IOS version or feature set
- In this course, primary focus is Cisco IOS Release 15.x

## Cisco IOS

## **Location of the Cisco IOS**

## Cisco IOS stored in Flash

- Non-volatile storage, not lost when power is lost
- Can be changed or overwritten as needed
- Can be used to store multiple versions of IOS
- IOS copied from flash to volatile RAM
- Quantity of flash and RAM memory determines IOS that can be used

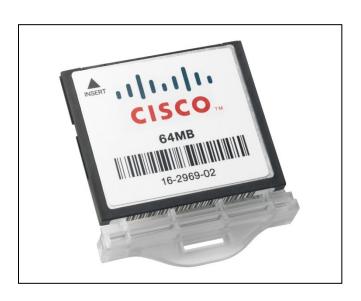

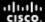

# Cisco IOS IOS Functions

These are the major functions performed or enabled by Cisco routers and switches.

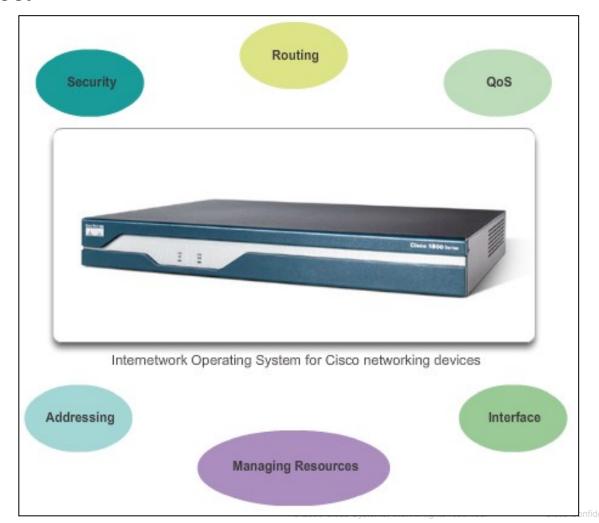

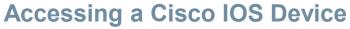

## **Console Access Method**

## Most common methods to access the CLI:

- Console
- Telnet or SSH
- AUX port

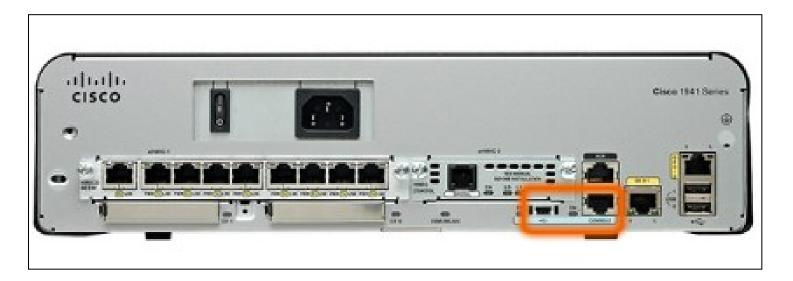

## **Accessing a Cisco IOS Device**

## **Console Access Method**

## **Console Port**

- Device is accessible even if no networking services have been configured (out-of-band)
- Need a special console cable
- Allows configuration commands to be entered
- Should be configured with passwords to prevent unauthorized access
- Device should be located in a secure room so console port cannot be easily accessed

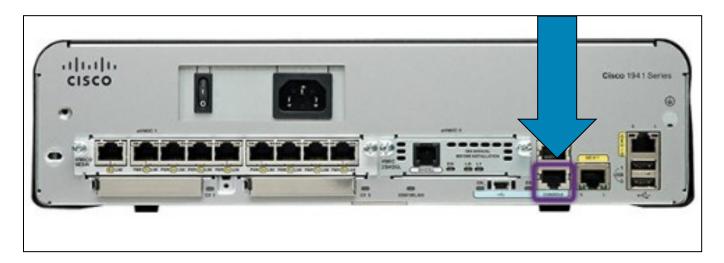

## Accessing a Cisco IOS Device

## Telnet, SSH, and AUX Access Methods

## **Telnet**

- Method for remotely accessing the CLI over a network
- Require active networking services and one active interface that is configured

## Secure Shell (SSH)

- Remote login similar to Telnet, but utilizes more security
- Stronger password authentication
- Uses encryption when transporting data

## **Aux Port**

- Out-of-band connection
- Uses telephone line
- Can be used like console port

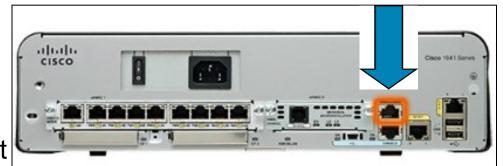

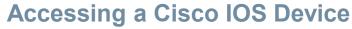

# **Terminal Emulation Programs**

Software available for connecting to a networking device:

- PuTTY
- Tera Term
- SecureCRT
- HyperTerminal
- OS X Terminal

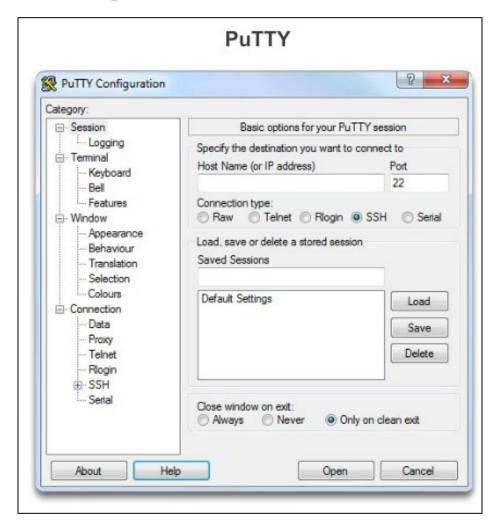

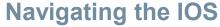

# **Cisco IOS Modes of Operation**

#### IOS Mode Hierarchical Structure

```
User EXEC Command-Router>
ping
show (limited)
enable
etc.
Privileged EXEC Commands-Router#
all User EXEC commands
debug commands
reload
                Global Configuration Commands-Router (config) #
configure
                hostname
etc.
                enable secrect.
                ip route
                interface ethernet
                                       Interface Commands-Router(config-if)#
                          serial
                                       ip address
                          dsl
                                       ipv6 address
                          etc.
                                       encapsulation
                                       shutdown/no shutdown
                                       etc.
                router
                          rip
                                       Routing Engine Commands-Router(config-router)#
                          ospf
                                       network
                          eigrp
                                       version
                          etc.
                                       auto summary
                                       etc.
                line
                                       Line Commands-Router(config-line)#
                          vty
                          console
                                       password
                          etc.
                                       login
                                       modem commands
                                       etc.
```

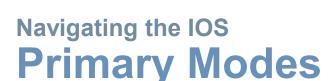

## User EXEC Mode

Limited examination of router. Remote access.

Switch>
Router>

The **Privileged EXEC** mode, by default, allows all monitoring commands, as well as execution of configuration and management commands.

The User EXEC mode allows only a limited number of basic monitoring commands and is often referred to as view-only mode.

## Privileged EXEC Mode

Detailed examination of router. Debugging and testing. File manipulation. Remote access.

> Switch# Router#

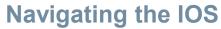

# Global Configuration Mode and Submodes

#### Privileged EXEC Mode

#### Privileged EXEC Mode

Detailed examination of router, Debugging and testing. File manipulation. Remote access.

Switch# Router#

#### Global Configuration Mode

Global configuration commands.

Switch (config) #

Router (config) #

#### Other Configuration Modes

Specific service or interface configurations.

Switch (config-mode) #

Router (config-mode) #

#### IOS Prompt Structure

Router>ping 192.168.10.5

Router#show running-config

Router(config) #Interface FastEthernet 0/0

Router(config-if)#ip address 192.168.10.1 255.255.255.0

The prompt changes to denote the current CLI mode.

Switch>ping 192.168.10.9

Switch#show running-config

Switch (config) #Interface FastEthernet 0/1

Switch (config-if) #Description connection to WEST LAN4

## **Navigating the IOS**

# **Navigating Between IOS Modes**

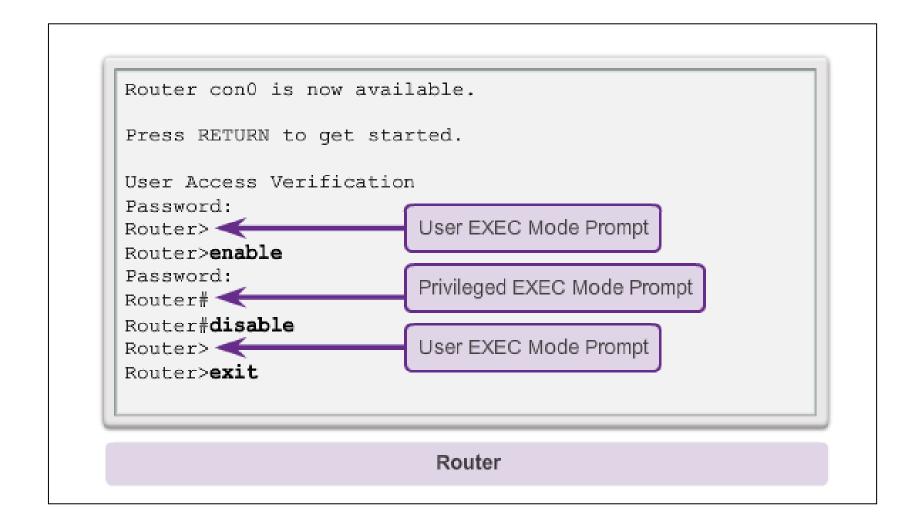

## **Navigating the IOS**

# Navigating Between IOS Modes (cont.)

```
Switch> enable
Switch# configure terminal
Enter configuration commands, one per line.
End with CNTL/Z.
Switch (config) # interface vlan 1
Switch (config-if) # exit
Switch (config) # exit
                                Switch# configure terminal
Switch#
                                 Enter configuration commands, one per line.
                                 End with CNTL/Z.
                                Switch (config) # vlan 1
                                 Switch (config-vlan) # end
                                 Switch#
                                                       Switch# configure terminal
                                                       Enter configuration commands, one per line.
                                                       End with CNTL/Z.
                                                       Switch (config) # line vty 0 4
                                                       Switch (config-line) # interface fastethernet 0/1
                                                       Switch(config-if) # end
                                                       Switch#
```

# The Command Structure IOS Command Structure

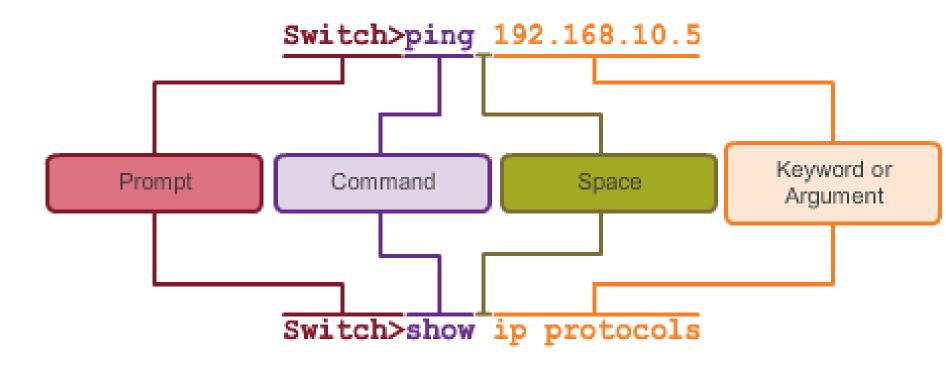

## Cisco IOS Command Reference

To navigate to Cisco's *IOS Command Reference* to find a command:

- 1. Go to http://www.cisco.com.
- Click Support.
- 3. Click Networking Software (IOS & NX-OS).
- 4. Click **15.2M&T** (for example).
- 5. Click Reference Guides.
- Click Command References.
- Click the particular technology that encompasses the command you reference.
- 8. Click the link on the left that alphabetically matches the command you referencing.
- Click the link for the command.

# **Context-Sensitive Help**

#### Context Sensitive Help

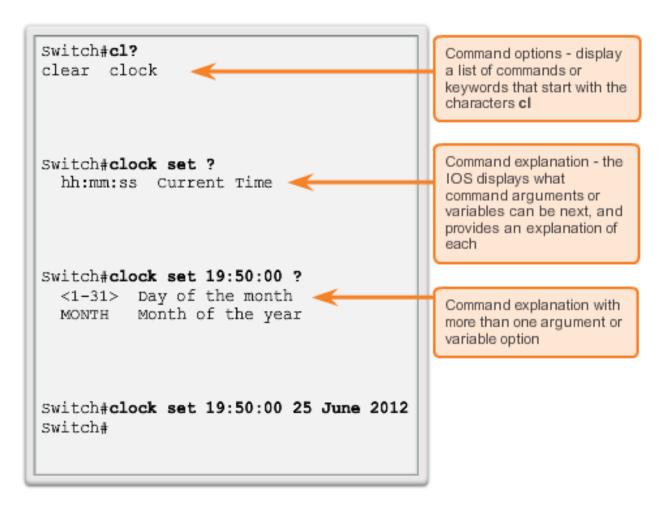

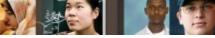

# **Command Syntax Check**

% Incomplete command.
Switch#clock set 19:50:00
% Incomplete command.

The IOS returns a help message indicating that required keywords or arguments were left off the end of the command

```
Switch#c
```

% Ambiguous command:'c'

The IOS returns a help message to indicate that there were not enough characters entered for the command interpreter to recognize the command.

```
Switch#clock set 19:50:00 25 6
```

% Invalid input detected at '^'
marker.

The IOS returns a "^" to indicate where the command interpreter can not decipher the command.

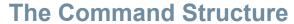

## **Hot Keys and Shortcuts**

- Tab Completes the remainder of a partially typed command or keyword.
- Ctrl-R Redisplays a line.
- Ctrl-A Moves to the beginning of the line.
- Ctrl-Z Exits the configuration mode and returns to user EXEC.
- Down Arrow Allows the user to scroll forward through former commands.
- Up Arrow Allows the user to scroll backward through former commands.
- Ctrl-shift-6 Allows the user to interrupt an IOS process such as ping or traceroute.
- Ctrl-C Exits the current configuration or aborts the current command.

## **IOS Examination Commands**

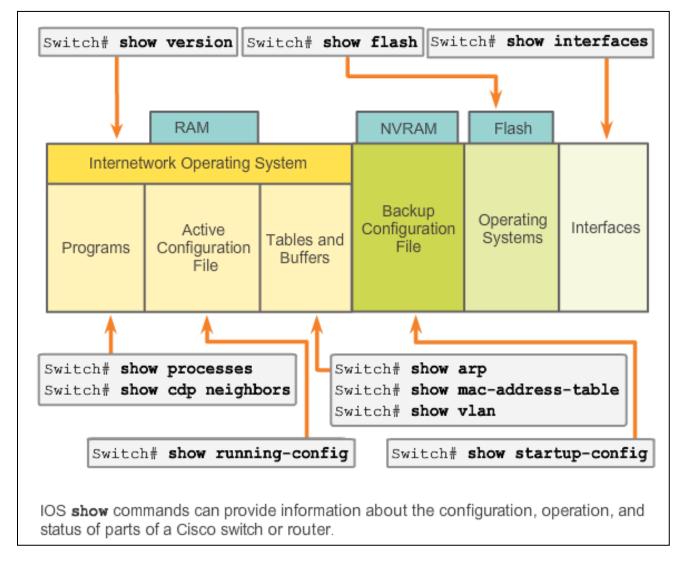

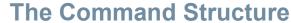

## The show version Command

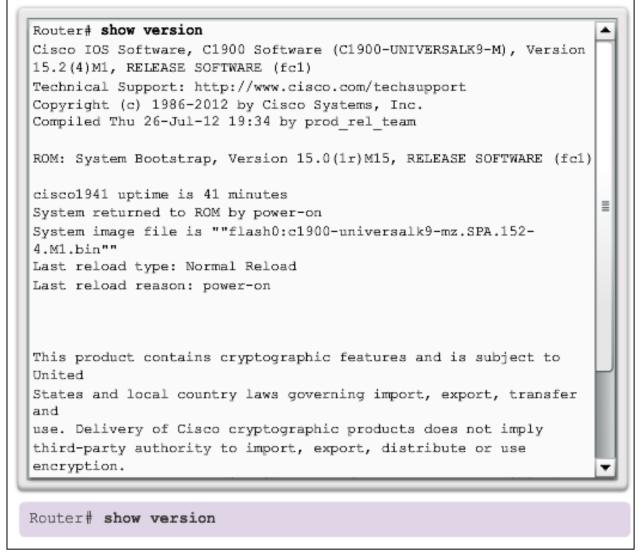

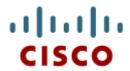

## 2.2 Getting Basic

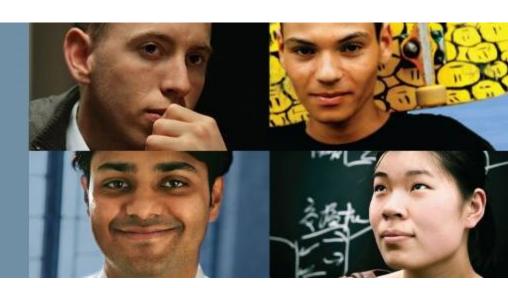

Cisco Networking Academy® Mind Wide Open®

## **Hostnames**

# Why the Switch

## Let's focus on:

- Creating a two PC network connected via a switch
- Setting a name for the switch
- Limiting access to the device configuration
- Configuring banner messages
- Saving the configuration

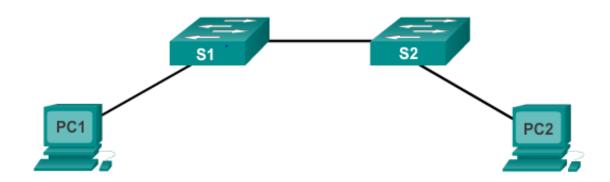

#### **Hostnames**

## **Device Names**

## Some guidelines for naming conventions:

- Start with a letter
- Contains no spaces
- Ends with a letter or digit
- Uses only letters, digits, and dashes
- Be less than 64 characters in length

Without names, network devices are difficult to identify for configuration purposes.

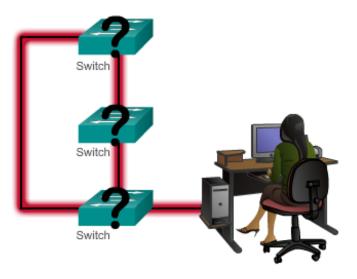

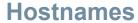

# **Configuring Device Names**

Hostnames allow devices to be identified by network administrators over a network or the Internet.

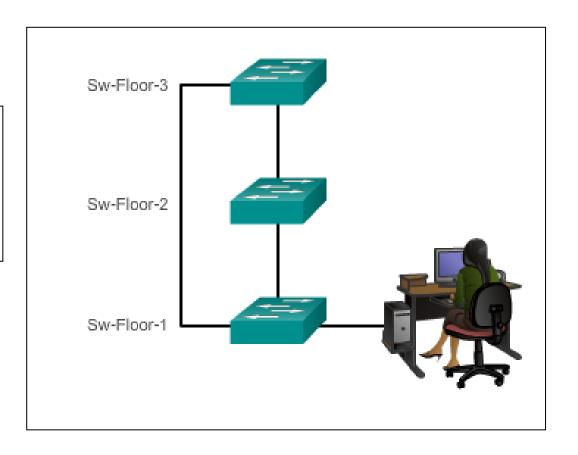

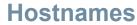

# **Configuring Hostnames**

## Configure a Hostname

### Configure the switch hostname to be 'Sw-Floor-1'.

Switch# configure terminal

Enter configuration commands, one per line. End with CNTL/Z.

Switch(config) # hostname Sw-Floor-1

Sw-Floor-1(config)#

You successfully configured the switch hostname.

esentation\_ID © 2008 Cisco Systems, Inc. All rights reserved. Cisco Confidential

# Limiting Access to Device Configurations Socuring Device Access

# **Securing Device Access**

These are device access passwords:

- enable password Limits access to the privileged EXEC mode
- enable secret Encrypted, limits access to the privileged EXEC mode
- console password Limits device access using the console connection
- VTY password Limits device access over Telnet

**Note**: In most of the labs in this course, we will be using simple passwords such as **cisco** or **class**.

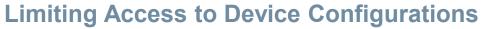

# Securing Privileged EXEC Access Mode

- Use the enable secret command, not the older enable password command.
- The enable secret command provides greater security because the password is encrypted.

```
Sw-Floor-1>enable
Sw-Floor-1#
Sw-Floor-1#conf terminal
Sw-Floor-1(config) #enable secret class
Sw-Floor-1(config) #exit
Sw-Floor-1#
Sw-Floor-1#
Sw-Floor-1+disable
Sw-Floor-1>enable
Password:
Sw-Floor-1#
```

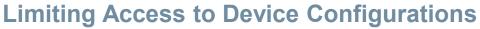

# **Securing User EXEC Access**

```
Sw-Floor-1 (config) #line console 0
Sw-Floor-1 (config-line) #password cisco
Sw-Floor-1 (config-line) #login
Sw-Floor-1 (config-line) #exit
Sw-Floor-1 (config) #
Sw-Floor-1 (config) #line vty 0 15
Sw-Floor-1 (config-line) #password cisco
Sw-Floor-1 (config-line) #login
Sw-Floor-1 (config-line) #login
```

- Console port must be secured; it reduces the chance of unauthorized personnel physically plugging a cable into the device and gaining device access.
- VTY lines allow access to a Cisco device via Telnet. The number of VTY lines supported varies with the type of device and the IOS version.

resentation\_ID © 2008 Cisco Systems, Inc. All rights reserved. Cisco Confidential

## **Limiting Access to Device Configurations**

# **Encrypting Password Display**

## Configuring Password Encryption

```
Enter the command to encrypt the plain text passwords.
Switch(config) # service password-encryption
Exit global configuration mode and view the running configuration.
Switch (config) # exit
Switch# show running-config
<output omitted>
line con 0
password 7 094F471A1A0A
login
line vtv 0 4
password 7 03095A0F034F38435B49150A1819
login
```

## service passwordencryption

- Prevents
   passwords from
   showing up as
   plain text when
   viewing the
   configuration
- Keeps unauthorized individuals from viewing passwords in the configuration file
- Once applied, removing the encryption service does not reverse the encryption

## **Limiting Access to Device Configurations**

# **Banner Messages**

- Important part of the legal process in the event that someone is prosecuted for breaking into a device
- Wording that implies that a login is "welcome" or "invited" is not appropriate
- Often used for legal notification because it is displayed to all connected terminals

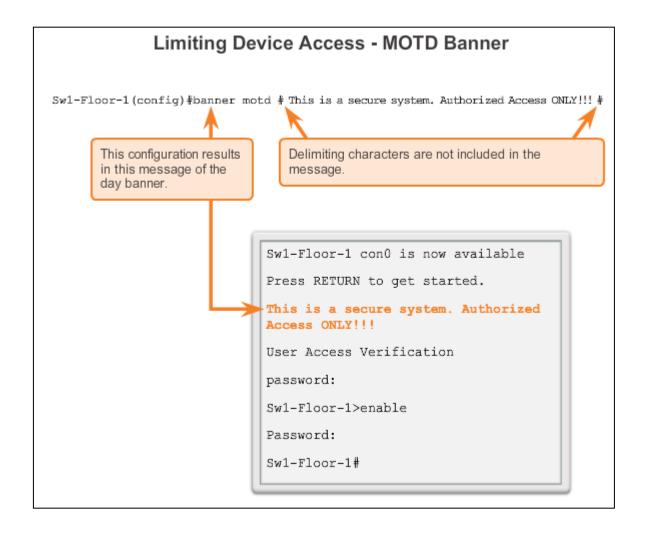

# Saving Configurations Configuration Files

#### Saving and Erasing the Configuration

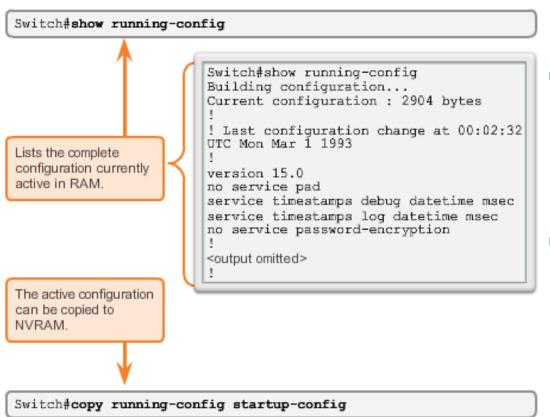

Switch# reload

System configuration has been modified. Save?
[yes/no]: n
Proceed with reload?
[confirm]

 Startup configuration is removed by using the erase startupconfig

Switch# erase startupconfig

On a switch, you must also issue the delete
 vlan.dat.

Switch# delete vlan.dat

Delete filename
[vlan.dat]?

Delete flash:vlan.dat?
[confirm]

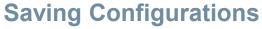

# **Capturing Text**

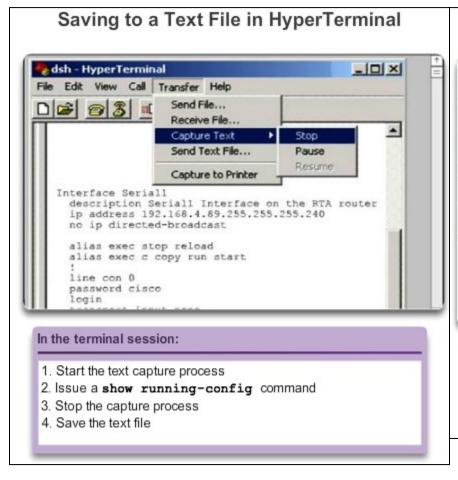

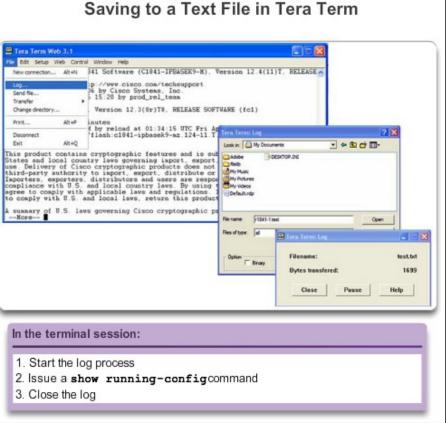

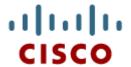

2.3 Addressing Schemes

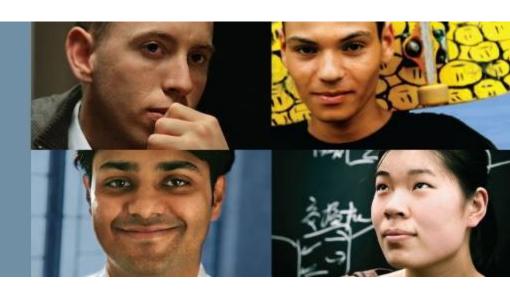

Cisco Networking Academy® Mind Wide Open®

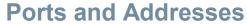

## **IP Addressing of Devices**

- Each end device on a network must be configured with an IP address.
- Structure of an IPv4 address is called dotted decimal.
- IP address displayed in decimal notation, with four decimal numbers between 0 and 255.
- With the IP address, a subnet mask is also necessary.
- IP addresses can be assigned to both physical ports and virtual interfaces.

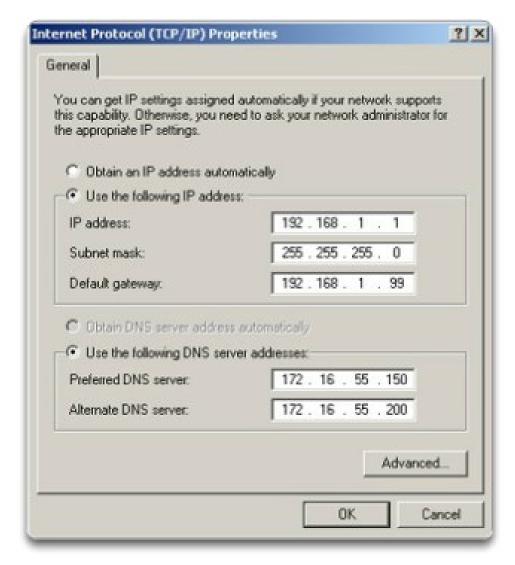

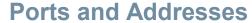

#### **Interfaces and Ports**

- Network communications depend on end user device interfaces, networking device interfaces, and the cables that connect them.
- Types of network media include twisted-pair copper cables, fiberoptic cables, coaxial cables, or wireless.
- Different types of network media have different features and benefits.
- Ethernet is the most common local area network (LAN) technology.
- Ethernet ports are found on end user devices, switch devices, and other networking devices.
- Cisco IOS switches have physical ports for devices to connect to, but also have one or more switch virtual interfaces (SVIs; no physical hardware on the device associated with it; created in software).
- SVI provides a means to remotely manage a switch over a network.

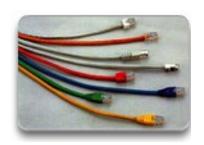

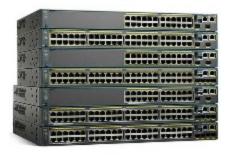

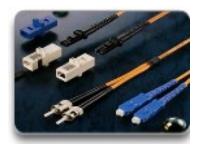

#### **Addressing Devices**

## Configuring a Switch Virtual Interface

- IP address Together with subnet mask, uniquely identifies end device on internetwork.
- Subnet mask Determines which part of a larger network is used by an IP address.
- interface VLAN 1 Available in interface configuration mode,
- ip address 192.168.10.2 255.255.255.0 Configures the IP address and subnet mask for the switch.
- no shutdown Administratively enables the interface.
- Switch still needs to have physical ports configured and VTY lines to enable remote management.

resentation\_ID © 2008 Cisco Systems, Inc. All rights reserved. Cisco Confidential

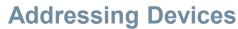

## Configuring a Switch Virtual Interface

#### Enter interface configuration mode for VLAN 1.

Switch(config) # interface vlan 1

Configure the IP address as '192.168.10.2' and the subnet mask as '255.255.255.0'.

Switch(config-if) # ip address 192.168.10.2 255.255.255.0

Activate the interface.

Switch(config-if) # no shutdown

%LINK-5-CHANGED: Interface Vlan1, changed state to up

resentation\_ID © 2008 Cisco Systems, Inc. All rights reserved. Cisco Confidential 4

# Addressing Devices Manual IP Address Configuration for End Devices

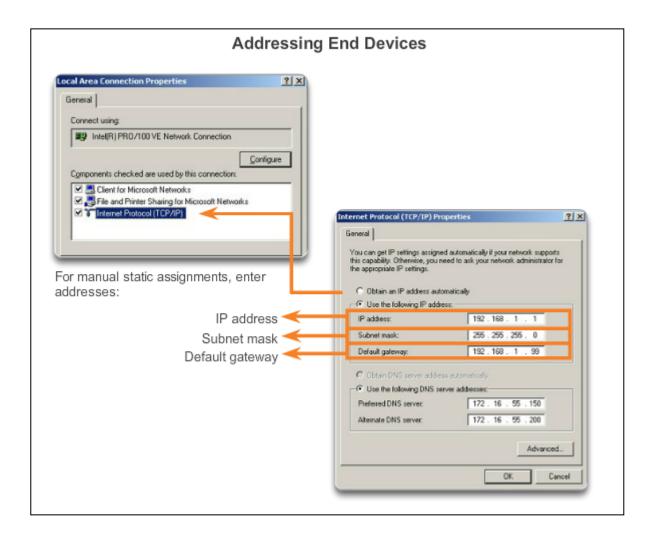

#### **Addressing Devices**

#### **Automatic IP Address Configuration for End Devices**

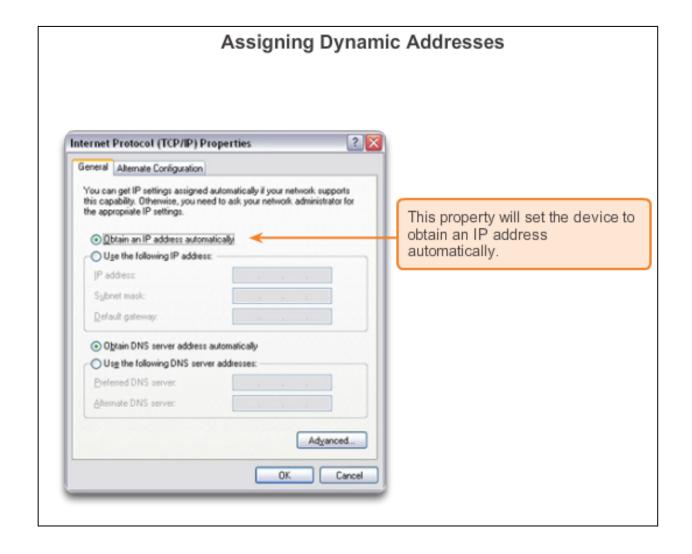

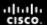

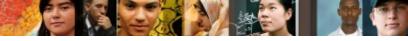

# Addressing Devices IP Address Conflicts

# Windows has detected an IP address conflict Another computer on this network has the same IP address as this computer. Contact your network administrator for help resolving this issue. More details are available in the Windows System event log. Close

#### **Verifying Connectivity**

#### Test the Loopback Address on an End Device

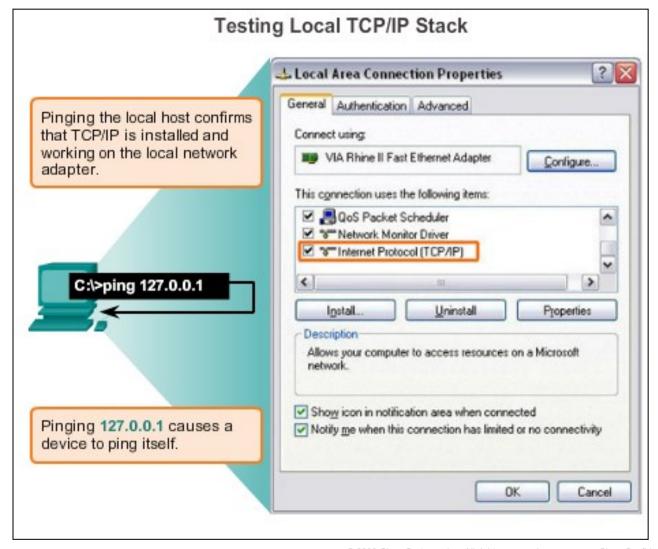

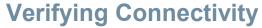

## **Testing the Interface Assignment**

#### Verifying the VLAN Interface Assignment

| Г |                                                                                  |              |     |        |        |          |
|---|----------------------------------------------------------------------------------|--------------|-----|--------|--------|----------|
|   | Enter the command to verify the interface configuration on S1.                   |              |     |        |        |          |
|   | 1# show ip interface brief                                                       |              |     |        |        |          |
|   | Interface                                                                        | IP-Address   | OK? | Method | Status | Protocol |
|   | FastEthernet0/1                                                                  | unassigned   | YES | manual | up     | up       |
|   | FastEthernet0/2                                                                  | unassigned   | YES | manual | up     | up       |
|   | <pre><output omitted=""></output></pre>                                          |              |     |        |        |          |
|   | Vlan1                                                                            | 192.168.10.2 | YES | manual | up     | up       |
|   | ou are now on S2. Enter the command to verify the interface configuration on S2. |              |     |        |        |          |
|   | 32# show ip interface brief                                                      |              |     |        |        |          |
|   | Interface                                                                        | IP-Address   | OK? | Method | Status | Protocol |
|   | FastEthernet0/1                                                                  | unassigned   | YES | manual | up     | up       |
|   | FastEthernet0/2                                                                  | unassigned   | YES | manual | up     | up       |
|   | <output omitted=""></output>                                                     |              |     |        |        |          |
|   | Vlan1                                                                            | 192.168.10.3 | YES | manual | up     | up       |
|   | You successfully verified the interface assignment on S1 and S2.                 |              |     |        |        |          |
|   |                                                                                  |              |     |        |        |          |

47

#### **Verifying Connectivity**

## **Testing End-to-End Connectivity**

```
Enter the command to verify connectivity to PC2 at '192.168.10.11'.
C:\> ping 192.168.10.11
Pinging 192.168.10.11 with 32 bytes of data:
Reply from 192.168.10.11: bytes=32 time=838ms TTL=35
Reply from 192.168.10.11: bytes=32 time=820ms TTL=35
Reply from 192.168.10.11: bytes=32 time=883ms TTL=36
Reply from 192.168.10.11: bytes=32 time=828ms TTL=36
Ping statistics for 192.168.10.11:
    Packets: Sent = 4, Received = 4, Lost = 0 (0% loss),
Approximate round trip times in milli-seconds:
    Minimum = 820ms, Maximum = 883ms, Average = 842ms
C:\>
You successfully verified connectivity to $1 and PC2.
```

# Configuring a Network Operating System Chapter 2 Summary

#### Cisco IOS:

- The technician can enter commands to configure, or program, the device to perform various networking functions.
- Services are generally accessed using a command-line interface (CLI), which is accessed by either the console port, the AUX port, or through telnet or SSH.
- Once connected to the CLI, network technicians can make configuration changes to Cisco IOS devices.
- Cisco IOS is designed as a modal operating system, which means a network technician must navigate through various hierarchical modes of the IOS.
- Cisco IOS routers and switches support a similar modal operating system, support similar command structures, and support many of the same commands. In addition, both devices have identical initial configuration steps when implementing them in a network.

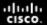

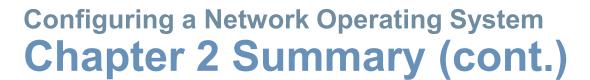

#### User EXEC Command-Router>

ping show (limited) enable etc.

Presentation\_ID © 2008 Cisco Systems, Inc. All rights reserved. Cisco Confidential

# Configuring a Network Operating System Chapter 2 Summary (cont.)

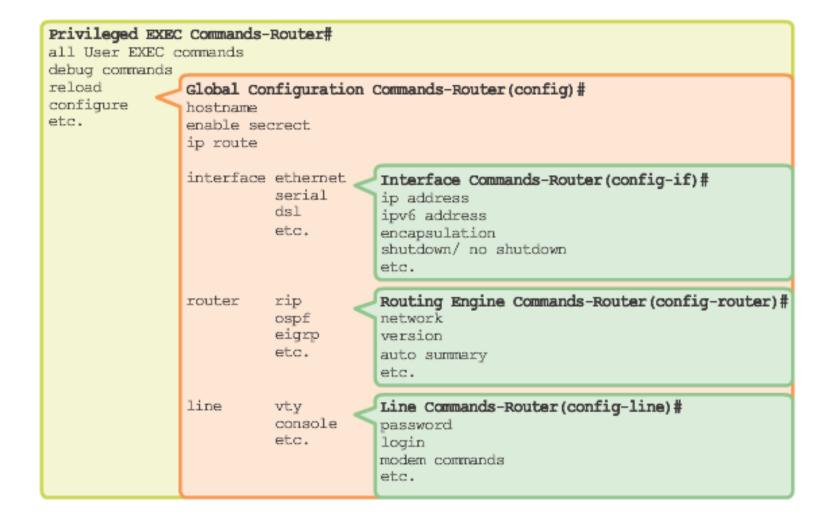

# Cisco | Networking Academy® | Mind Wide Open™